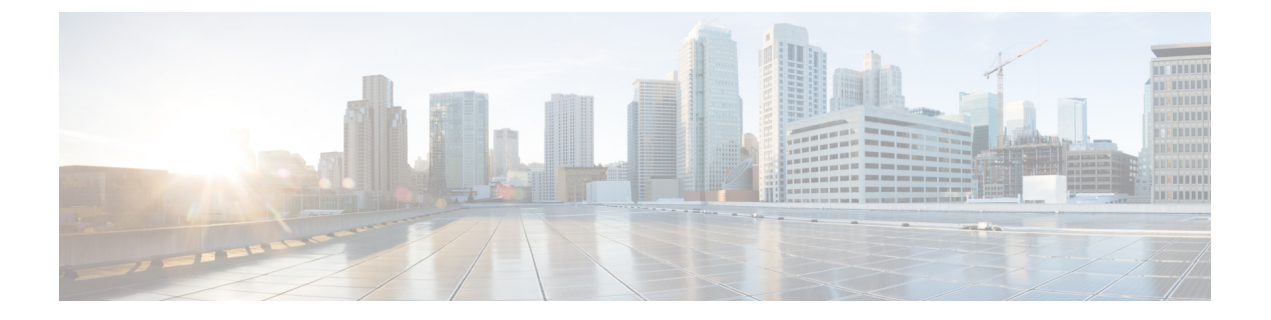

# はじめに

- Snort 3 検査について (1 ページ)
- Snort 3 インスペクタの概要 (3 ページ)
- Snort 3 のプロトコルとサービスの識別 (8 ページ)

## **Snort 3** 検査について

Snort侵入防御システム (IPS) はリアルタイムでネットワークトラフィックを分析してパケッ トを詳細に検査します。Snort は、トラフィックの異常や、ネットワークプローブおよび攻撃 を検出してブロックできます。Snort 3 は Snort の最新バージョンです。詳細については、 <https://snort.org/snort3>を参照してください。

Snort は高いパフォーマンスと拡張性を実現するように設計されています。Snort には、インス ペクタと呼ばれる設定可能な一連のプラグインが含まれています。Snort インスペクタは、特 定のタイプのネットワークプロトコルまたはプローブのトラフィックを検出および分析し、 メッセージを正規化してパケット分析を強化し、メッセージに埋め込まれた特定のタイプの ファイルを検査できます。ネットワーク分析ポリシー(NAP)でSnortインスペクタを設定し、 侵入ポリシーで侵入ルールを有効にします。

#### アクセス コントロール ポリシー

アクセスコントロールポリシーは、いくつかの段階でトラフィックを処理します。次の図に、 ポリシーの展開の例を示します。このドキュメントで取り上げる要素は、侵入ルールで使用さ れる Snort 3 インスペクタとルールのオプションで、どちらも青色で強調表示されています。

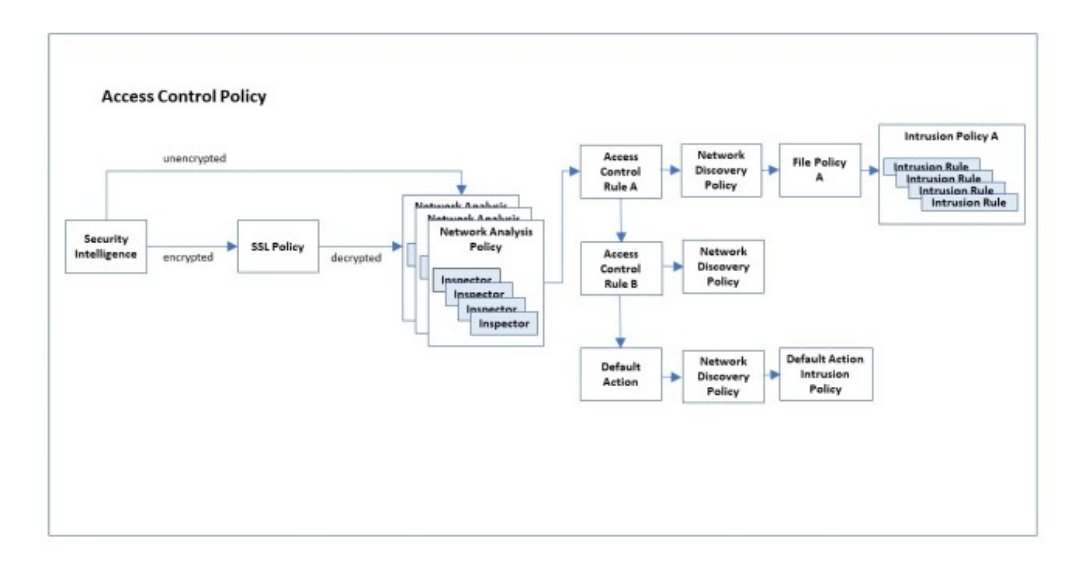

ネットワーク分析ポリシーを使用すると、Snort 3インスペクタを設定して、トラフィックプロ トコルを決定し、データを抽出して正規化できます。複数のネットワーク分析ポリシーを設定 でき、それぞれがデータを正規化するために独自に設定された Snort 3 インスペクタのコレク ションを使用します。インスペクタは、データストリーム内の異常を検出すると警告を発する ことができますが、主な目的は、侵入ルール用のデータを準備することです。侵入ポリシーで は、設定した侵入ルールを適用して、回避、侵入、または攻撃の兆候がないかデータを調べま す。

ネットワーク分析ポリシー内では、そのプロトコルを処理するインスペクタに固有の設定パラ メータを設定することにより、特定のプロトコルを使用してデータの検査動作をカスタマイズ できます。たとえば、POP データの検査動作を設定するには、pop インスペクタの構成パラ メータを設定します。

それらのプロトコルに固有のルールオプションを使用してカスタム侵入ルールを作成すること で、一部のプロトコルの侵入ポリシーをカスタマイズすることもできます。

複数のネットワーク分析ポリシーと複数の侵入ポリシーを使用して複雑な設定を確立する場 合、システムは最初にデータを処理するネットワーク分析ポリシーを選択します。ネットワー ク分析ポリシーで適切なインスペクタを適用して分析を実行した後、そのプロトコルの対応す る侵入ポリシーにデータが自動的に渡されることはありません。アクセス コントロール ポリ シーは、追加のテストを実行して、どの侵入ポリシーがデータを取得するかを決定します。そ のため、アクセス制御、ネットワーク分析、および侵入ポリシーを設定するときは、データが 正しいネットワーク分析と侵入ポリシーのペアによって分析されるようにしてください。詳細 については、『Cisco Secure Firewall Management Center Snort 3 [Configuration](https://www.cisco.com/go/fmc-snort3) Guide』を参照して ください。

#### 侵入ルールの更新

Ciscoは、Lightweight Security Packages (LSP) 形式で侵入ルールの更新を定期的に発行します。 これらの更新により、Snort 3 インスペクタの設定パラメータと侵入ルールのオプションのデ フォルト値が変更される場合があります。

#### インスペクタの設定

Secure Firewall Management CenterWeb インターフェイスを介し、インスペクタを有効または無 効にしたり、その設定を表示および変更したりできます。SecureFirewall ManagementCenterWeb インターフェイスは JSON 形式を使用してインスペクタ設定を記述します。詳細については、 『Cisco Secure Firewall Management Center Snort 3 [Configuration](https://www.cisco.com/go/fmc-snort3) Guide』を参照してください。

インスペクタを使用するには、Management Center Web インターフェイスを介してインスペク タを有効にする必要があります。さらに、サービスインスペクタの場合、binderインスペクタ でサービスインスペクタのエントリを設定する必要があります。詳細については[、バインダイ](snort-3-inspector-reference_chapter3.pdf#nameddest=unique_4) [ンスペクタの概要](snort-3-inspector-reference_chapter3.pdf#nameddest=unique_4)を参照してください。

Snort 3 インスペクタ リファレンスには、Snort 3 インスペクタのパラメータと組み込みの侵入 ルールのオプションのデフォルト設定が反映されています。システムは、LSPの更新、または システムで提供される基本のネットワーク アクセス ポリシーに応じて、異なるデフォルトを 使用する場合があります。ネットワーク アクセス ポリシーのインスペクタ設定を最も正確に 理解するには、Management Center Web インターフェイスに設定を表示します。

### **Snort 3** インスペクタの概要

Snort 3 のインスペクタは、Snort 2 プリプロセッサと同様に、パケットを分析して正規化する プラグインです。Snort 3 のインスペクタと設定のリストは、Snort 2 のプリプロセッサと設定 のリストに直接対応していません。

#### **Snort 3** インスペクタ

- ARP [スプーフィングインスペクタ](snort-3-inspector-reference_chapter2.pdf#nameddest=unique_6)
- [バインダインスペクタ](snort-3-inspector-reference_chapter3.pdf#nameddest=unique_7)
- CIP [インスペクタ](snort-3-inspector-reference_chapter4.pdf#nameddest=unique_8)
- DCE SMB [インスペクタ](snort-3-inspector-reference_chapter5.pdf#nameddest=unique_9)
- DCE TCP [インスペクタ](snort-3-inspector-reference_chapter6.pdf#nameddest=unique_10)
- DNP3 [インスペクタ](snort-3-inspector-reference_chapter7.pdf#nameddest=unique_11)
- FTP [クライアントインスペクタ](snort-3-inspector-reference_chapter8.pdf#nameddest=unique_12)
- FTP [サーバーインスペクタ](snort-3-inspector-reference_chapter9.pdf#nameddest=unique_13)
- GTP [検査インスペクタ](snort-3-inspector-reference_chapter10.pdf#nameddest=unique_14)
- HTTP [検査インスペクタ](snort-3-inspector-reference_chapter11.pdf#nameddest=unique_15)
- IEC104 [インスペクタ](snort-3-inspector-reference_chapter12.pdf#nameddest=unique_16)
- IMAP [インスペクタ](snort-3-inspector-reference_chapter13.pdf#nameddest=unique_17)
- MMS [インスペクタ](snort-3-inspector-reference_chapter14.pdf#nameddest=unique_18)
- Modbus [インスペクタ](snort-3-inspector-reference_chapter15.pdf#nameddest=unique_19)
- Normalizer [インスペクタ](snort-3-inspector-reference_chapter16.pdf#nameddest=unique_20)
- POP [インスペクタ](snort-3-inspector-reference_chapter17.pdf#nameddest=unique_21)
- [ポートスキャンインスペクタ](snort-3-inspector-reference_chapter18.pdf#nameddest=unique_22)
- [レートフィルタ](snort-3-inspector-reference_chapter19.pdf#nameddest=unique_23)
- S7CommPlus [インスペクタ](snort-3-inspector-reference_chapter20.pdf#nameddest=unique_24)
- SIP [インスペクタ](snort-3-inspector-reference_chapter21.pdf#nameddest=unique_25)
- SMTP [インスペクタ](snort-3-inspector-reference_chapter22.pdf#nameddest=unique_26)
- SSH [インスペクタ](snort-3-inspector-reference_chapter23.pdf#nameddest=unique_27)
- ストリーム ICMP [インスペクタ](snort-3-inspector-reference_chapter24.pdf#nameddest=unique_28)
- ストリーム IP [インスペクタ](snort-3-inspector-reference_chapter25.pdf#nameddest=unique_29)
- ストリーム TCP [インスペクタ](snort-3-inspector-reference_chapter26.pdf#nameddest=unique_30)
- ストリーム UDP [インスペクタ](snort-3-inspector-reference_chapter27.pdf#nameddest=unique_31)
- Telnet [インスペクタ](snort-3-inspector-reference_chapter28.pdf#nameddest=unique_32)
- このドキュメントでは、Snort 3 インスペクタごとに次について説明します。
	- インスペクタの目的と機能に関する一般的な情報。
	- インスペクタのタイプ:
		- サービス:インターネット サービス プロトコル(HTTP、FTP、TCP、または UDP) で使用されるプロトコルデータユニット(PDU)を分析するインスペクタ。たとえ ば、http\_inspect、ftp\_server などがあります。
		- パッシブ:設定 (ftp\_client、ftp\_server)のみを提供するか、他の処理を容易にす るインスペクタ(binder)。
		- パケット:他のインスペクタが処理を実行する前に生のパケットで処理を実行するイ ンスペクタ。たとえば、normalizer などがあります。
		- プローブ:すべての検出が完了した後に、すべてのパケットに対して処理を実行する インスペクタ。たとえば、port\_scan などがあります。
		- ストリーム:フロートラッキング、インターネットプロトコルの最適化、およびTCP のリアセンブルを実行するインスペクタ。たとえば、stream tcp、stream ip などが あります。
		- 基本モジュール:複数のタイプのトラフィックの検査プロセスをサポートする機能を 提供する、設定可能な組み込みの Snort 3 コンポーネント。たとえば、rate\_filter な どがあります。

• 使用法:

- 検査:ネットワーク分析ポリシー(NAP)内でこれらのインスペクタを設定します。 たとえば、imap、ssh などがあります。
- グローバル、コンテキスト:これらのインスペクタを一度に設定します。たとえば、 port scan、rate filter などがあります。
- インスタンスタイプ:
	- シングルトン:ネットワークアクセスポリシー内の単一のインスタンスに対してこれ らのインスペクタを設定します。詳細については、シングルトンインスペクタ (6 ページ)を参照してください。
	- マルチトン:ネットワークアクセスポリシー (NAP) 内の複数のインスタンスに対し てこれらのインスペクタを設定します。NAP には、ネットワーク、ポート、または VLANによって区別される複数のインスタンスを含めることができます。各インスタ ンスは、特定のトラフィックセグメントを処理するように一意に設定されています。 詳細については、マルチトンインスペクタ (6ページ) を参照してください。
- 他のインスペクタが必要:多くのインスペクタは、データストリームを完全に処理するた めに他のインスペクタに依存しています。あるインスペクタが他のインスペクタの設定を 必要とする場合、このドキュメントではそれらの追加インスペクタを識別しています。
- インスペクタを設定するためのベストプラクティス:これらは、各インスペクタに固有の 最適なパフォーマンスのための推奨事項です。
- インスペクタの設定パラメータ:Management Center Web インターフェイスで [ポリシー (Policies)] > [アクセス制御(Access Control)] > [ネットワーク分析ポリシー(Network Analysis Policy)] > ポリシー名 > [Snort 3 バージョン(Snort 3 Version)] > インスペクタ名 で設定パラメータを設定できます。

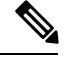

インスペクタのパラメータを変更する前に、インスペクタと有効 な侵入ルール間の連携動作を理解しておくことをお勧めします。 (注)

- •ルール:Snort3インスペクタはルールを使用してイベントを生成します。組み込みルール には、クラスタイプ、参照、およびその他のメタデータが含まれている場合があります。
- 侵入ルールのオプション:インスペクタによって処理されるデータタイプの侵入ルールの オプションを定義することで、侵入ルールをカスタマイズします。カスタム侵入ルールの 管理については、Cisco Secure Firewall Management Center Snort 3 [Configuration](https://www.cisco.com/go/fmc-snort3) Guideを参照 してください。

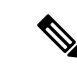

カスタム侵入ルールの作成は高度な作業であり、注意して行う必 要があります。このドキュメントに記載されていないインスペク タとルールのオプションを使用する必要がある場合があります。 このドキュメントに記載されている一部のインスペクタと侵入 ルールのオプションを使用するには、Snort のオープンソースド キュメントに記載されているインスペクタとルールのオプション の特定の設定が必要です。一部のルールのオプションは、Snort高 速パターンマッチ機能または検出カーソルの配置に影響を与えま す。詳細については、<https://www.snort.org/snort3> で入手可能な Snort 3 のオープンソースドキュメントを参照してください。 (注)

#### シングルトンインスペクタ

ネットワーク アクセス ポリシー(NAP)では、シングルトンインスペクタのインスタンスを 1 つだけ使用できます。

- シングルトンインスペクタは、マルチトンインスペクタのように NAP ごとに複数のイン スタンスをサポートすることはできません。
- シングルトンインスペクタは、一部の特定のフローには適用されない場合があります。

次に例を示します。

```
{
   "normalizer":{
      "enabled":true,
      "type":"singleton",
      "data":{
         "ip4":{
             "df":true
         }
      }
  }
}
```
#### マルチトンインスペクタ

ネットワーク アクセス ポリシーでは、必要に応じて設定できるマルチトンインスペクタのイ ンスタンスを 1 つ以上使用できます。マルチトンインスペクタは、ネットワーク、ポート、 VLANなどの特定の条件に基づく設定をサポートしています。サポートされている一連の設定 でインスタンスが構成されます。マルチトンはデフォルトのインスタンスを提供しますが、特 定の条件に基づいて追加のインスタンスを定義できます。トラフィックがカスタマイズされた インスタンスの条件と一致すると、そのインスタンスの設定が適用されます。それ以外の場合 は、デフォルトインスタンスの設定が適用されます。デフォルトのインスタンスの名前はイン スペクタの名前と同じです。

マルチトンインスペクタの場合、オーバーライドされたインスペクタ設定をアップロードする ときは、JSON ファイル内の各インスタンスの一致する binder 設定を定義する必要もありま す。そのようにしないと、アップロードがエラーになります。新しいインスタンスを作成する

こともできますが、エラーを回避するために、作成するすべての新しいインスタンスに必ず binder 条件を含めてください。

次に例を示します。

{

}

{

• デフォルトのインスタンスが変更されたマルチトンインスペクタは、次のとおりです。

```
{
   "http_inspect":{
      "instances":[
         {
             "name": "http_inspect",
             "data":{
                "response_depth":5000
             }
         }
      ]
   }
}
```
• デフォルトのインスタンスとデフォルトの binder が変更されたマルチトンインスペクタ は次のとおりです。

```
"http_inspect":{
   "instances":[
      {
         "name": "http_inspect",
         "data":{
            "response_depth":5000
         }
      }
  ]
},
"binder":{
   "rules":[
      {
         "use":{
            "type":"http_inspect"
         },
         "when":{
            "role":"any",
            "ports":"8080",
            "proto":"tcp",
            "service":"http"
         }
      }
   ]
}
```
• カスタムインスタンスとカスタム binder が追加されたマルチトンインスペクタは次のと おりです。

```
"http_inspect":{
   "instances":[
      {
         "name": "http_inspect1",
         "data":{
            "response_depth":5000
         }
      }
```

```
]
   },
   "binder":{
       "rules":[
         {
             "use":{
                "type":"http_inspect",
                "name":"http_inspect1"
             },
             "when":{
                "role":"any",
                "ports":"8080",
                "proto":"tcp",
                "service":"http"
             }
         }
      ]
   }
}
```
## **Snort 3** のプロトコルとサービスの識別

binder インスペクタは、すべての Snort サービスインスペクタに影響を与える独自の機能を実 行します。binder は、Snort wizard モジュールとともに、ネットワークトラフィックを検査で きるストリームまたはサービスインスペクタを決定します。binderインスペクタの設定には、 ネットワーク分析ポリシーの別のインスペクタがトラフィックを検査する必要がある場合に定 義するポート、ホスト、CIDR、およびサービスが含まれます。

wizardは、マルウェアコマンドチャネルと制御チャネルの検出を可能にする、ポートに依存し ないサービス設定をサポートします。

SecureFirewall Management CenterWeb インターフェイスから wizard を設定することはできませ  $\lambda$ (注)

トラフィックがファイアウォールデバイスに到着すると、binderインスペクタは侵入ポリシー を検索し、適用する適切なネットワークアクセスポリシー(NAP)を選択します。NAP内で、 binderはデータフローに使用する適切なストリームとサービスインスペクタを決定します。そ の後、フローに関連付けられたサービスが変更された場合、NAPはbinderを使用して別のサー ビス インスペクタを選択します。

binder インスペクタの設定には、トラフィックの特性を説明する when パラメータと、それら の特性に一致するトラフィックに適用するインスペクタを指定するuseパラメータが含まれて います。データフローに適用するインスペクタを決定する場合、binder インスペクタはトラ フィックをその when 句に対して上から順に比較し、トラフィックに一致する最初の when 句に 対応する use 句を適用します。

特定の binder 条件がデータフローに一致しない場合、wizard はデータフローを分析してサー ビスを決定します。wizard は binder を呼び出して、そのサービスに適したインスペクタを選 択します。サービスを識別できない場合、binderは通常、ストリームインスペクタをフローに バインドし、システムはペイロードの内容に関係なく、プロトコル固有ではないデータパケッ トのリアセンブルを実行します。

次の図に、インスペクタがプロトコル固有または非プロトコル固有の検査を実行する方法を示 します。サービス検査は、binder インスペクタでの port、host、service、および CIDR パラ メータの設定方法によって異なります。

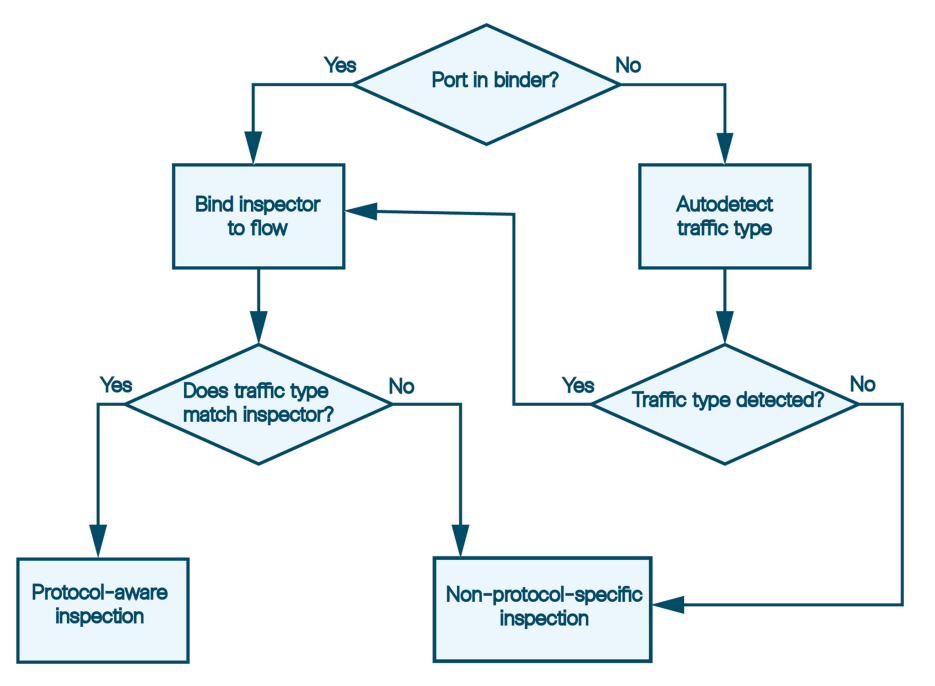

Management Center Web インターフェイスの NAP の binder インスペクタで use パラメータと when パラメータを定義することでインスペクタの選択基準をカスタマイズできます。binder パラメータの詳細については [バインダインスペクタの概要を](snort-3-inspector-reference_chapter3.pdf#nameddest=unique_4)参照してください。Management CenterWebインターフェイスをナビゲートしてインスペクタを設定する方法については、[Cisco](https://www.cisco.com/go/fmc-snort3) Secure Firewall Management Center Snort 3 [Configuration](https://www.cisco.com/go/fmc-snort3) Guideを参照してください。

binderを正しく設定しないと、フローのサービスを検出したり、インスペクタをバインドした りできません。ルールエンジンと自動検出がトラフィックを理解できず、識別できない場合、 binder インスペクタでポートなどの when 基準を設定しても、検査は適用されません。たとえ ば、binder でポート 88 を HTTP ポートとして設定すると、その binder は http\_inspect イン スペクタをそのポートのすべてのフローにバインドします。ただし、フローがHTTPではない 場合、ルールエンジンはデータをHTTPとして検査せず、代わりにポートベースの検出を実行 します。

#### ネットワーク分析ポリシーでの自動検出と有効化または無効化されたインスペクタ

自動検出の動作は、対象のインスペクタがネットワーク分析ポリシーで有効化されているか無 効化されているかによって異なります。対象のインスペクタがネットワーク分析ポリシーで有 効になっている場合、自動検出は上記のように機能します。

対象のインスペクタがネットワーク分析ポリシーで無効になっている場合でも、通常、自動検 出は引き続きストリームインスペクタ (ストリーム TCP やストリーム UDP など)をフローに バインドします。ただし、ルールエンジンはサービスの検査も検出も実行しません。TCP フ ローの場合、ストリーム TCP インスペクタはリアセンブルを実行します。

翻訳について

このドキュメントは、米国シスコ発行ドキュメントの参考和訳です。リンク情報につきましては 、日本語版掲載時点で、英語版にアップデートがあり、リンク先のページが移動/変更されている 場合がありますことをご了承ください。あくまでも参考和訳となりますので、正式な内容につい ては米国サイトのドキュメントを参照ください。